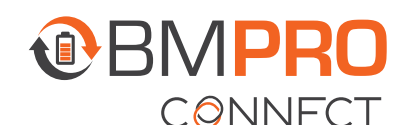

## **PAIRING THE NODE AND CONTROLLER**

Pairing your Controller, smartphone or tablet to the Node is done in three easy steps. The App will guide you through the pairing process.

The Controller will have been paired to your Node at the factory. You should only need to pair your own device or smartphone to the Node.

While the Node can be paired to a total of four devices (including the Controller), you can only pair one device at a time to the Node.

- 1. Launch the App on your phone.
- 2. Using the < or > buttons on the Controller, navigate to the PA menu item.

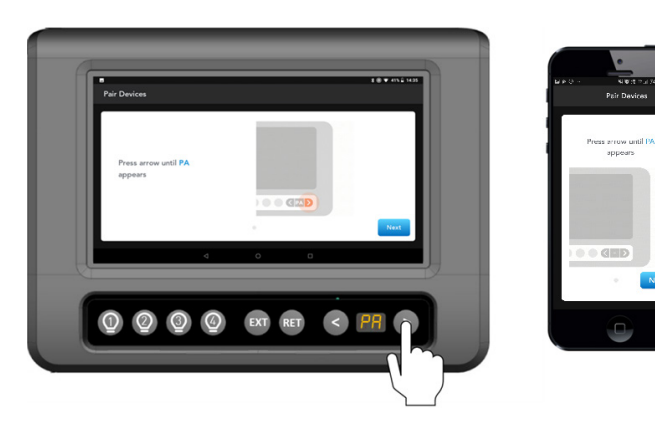

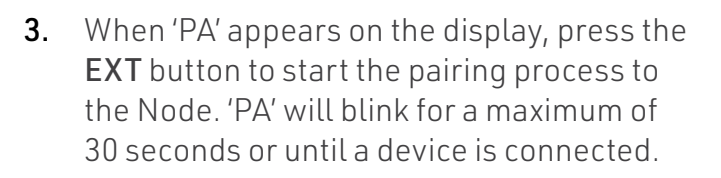

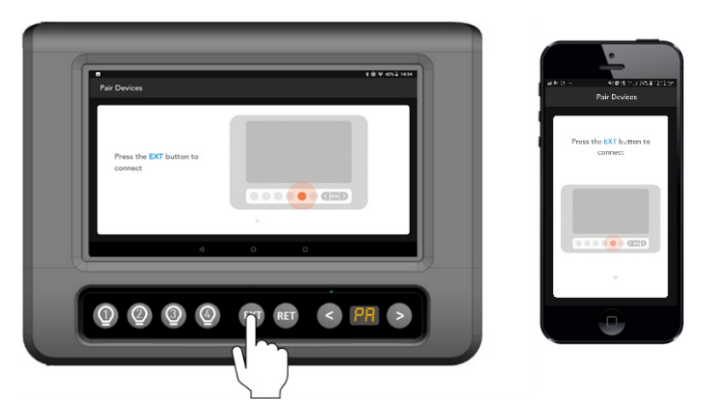

4. When pairing is successful, you will be taken to the App home screen and the Bluetooth icon will be visible.

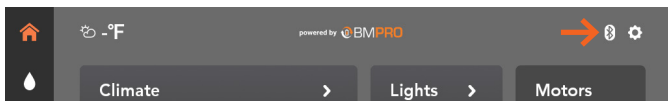

## NODE PAIRING ISSUES

f you are pairing a mobile device to the Node and pairing fails, or "--" appears on screen, it is mostly likely that four devices are connected to the Node simultaneously.

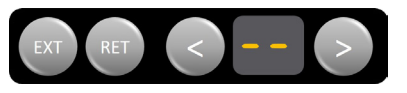

To resolve this, either:

- Close the app on one of the devices that are connected to the Node and try again, or
- Clear the memory of the Node of all the previously paired devices.

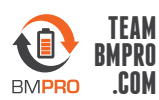